## How to Download our Google Calendar

Go to our school website www.charlotteprepfl.com

From the home page, scroll down and you will see our google calendar in the middle of the page.

In the bottom right hand corner of the calendar you will see this logo (+) click the (+) sign and it will then open up a new page where you will be prompted to sign into your google account, (your Gmail acct), once you do this our school calendar will be on any device that you have your Gmail connected to. (cell phone, tablet, or desktop). Some phones will require you to sync the calendar.

As the office updates the calendar it will also update your calendar. Never miss an event again!!

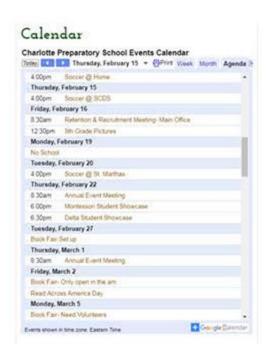